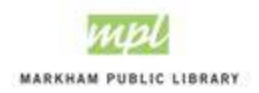

## Making an Online Payment

Online payment is available for customers who wish to pay for library room rental and proctoring services using a credit card.

## **Step 1: Log onto your account o[n https://cityofmarkham.perfectmind.com/](https://cityofmarkham.perfectmind.com/)**

## **Step 2: Click on "My Info" and the Invoices**

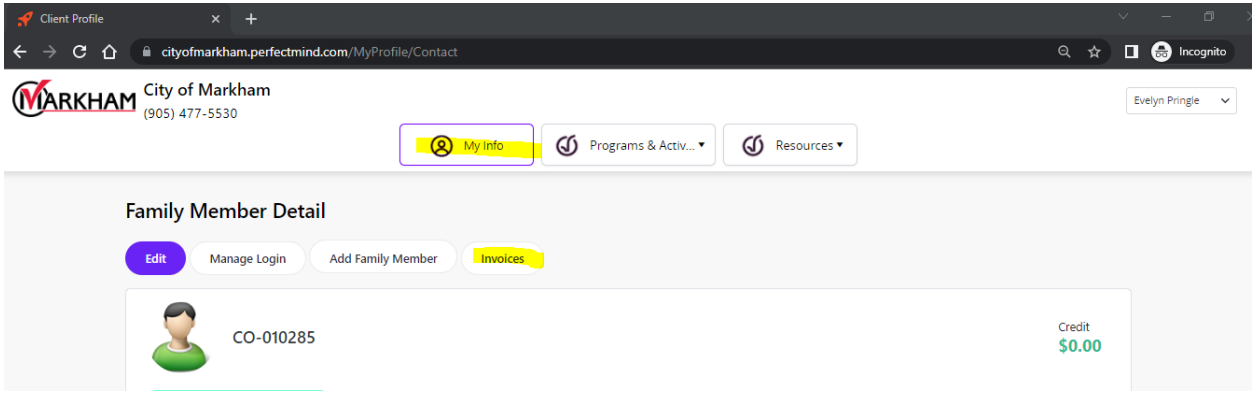

## **Step 3: Click on the payment and then Make Payment**

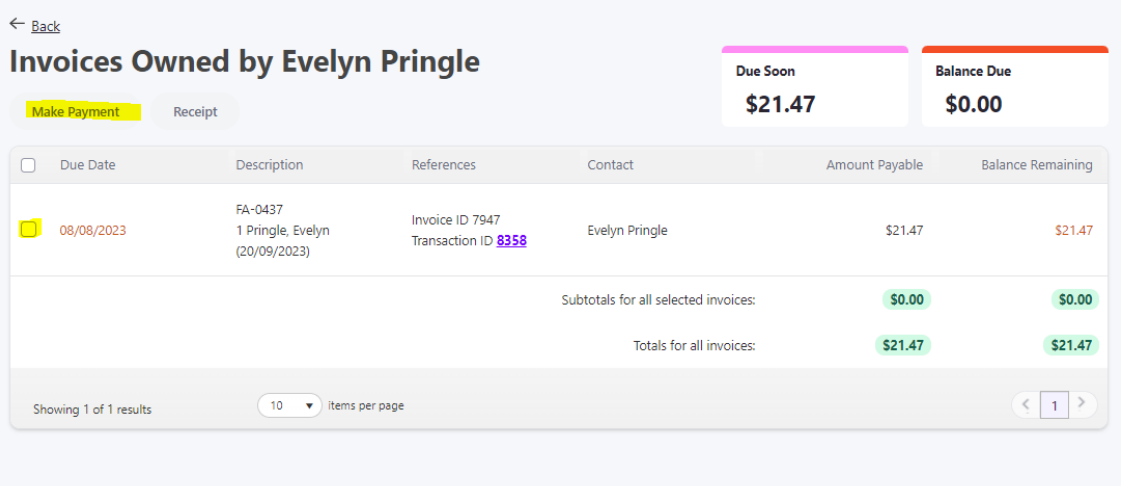

**Step 4: Select a credit card on your account or click on add a new card and input information and click complete.**

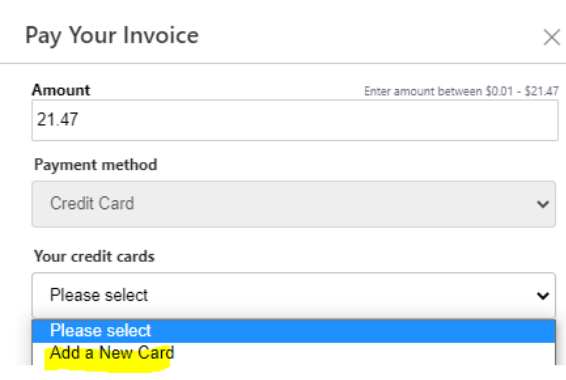

 $\times$ 

 $\frac{1}{\sqrt{2}}$ 

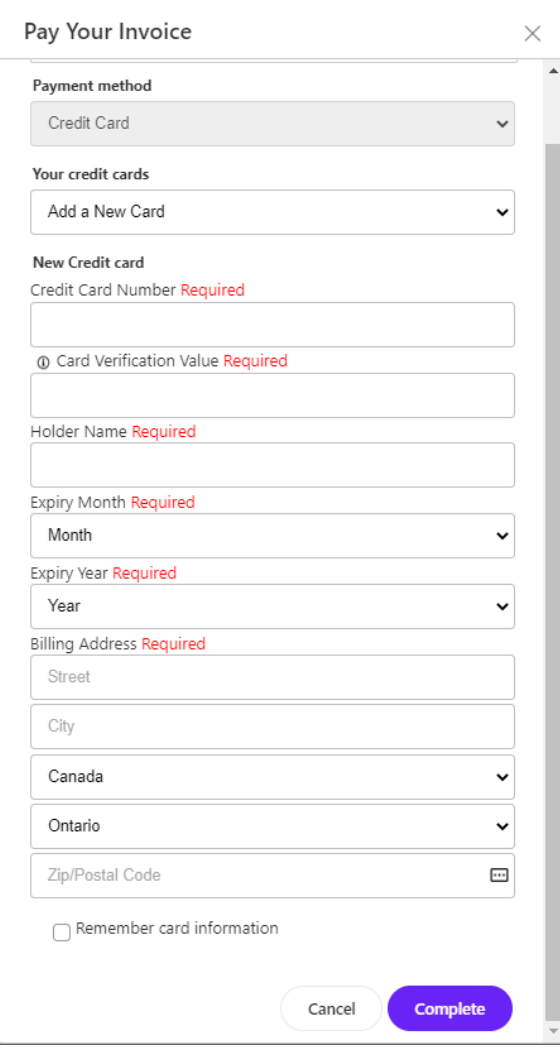